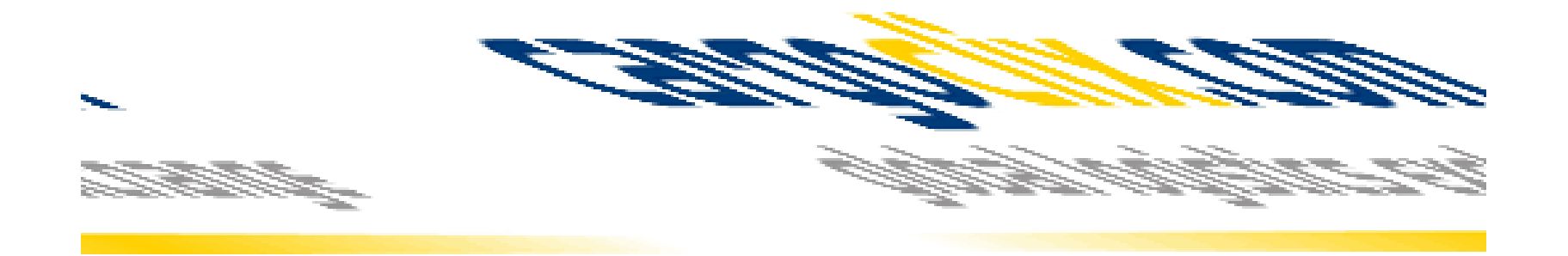

# **Bedienungsanleitung für Dienstleister Zeitfensterbuchung bei der GC Gruppe**

# **HTI Hortmann KG**

Dr. V. Meier, J. Schmidt, Maerz 2016

Bitte gehen Sie auf die folgende Internetseite: [www.cargoclix.com//hti-hortmann](http://www.cargoclix.com/hti-hortmann)

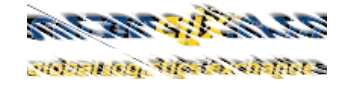

Impressum

**NKI** 

cargoclix.com global logistics exchange

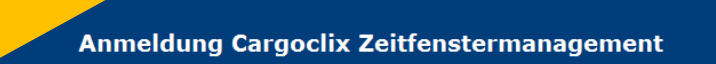

#### Kunde

Sie besitzen bereits ein Benutzerkonto für das Cargoclix Zeitfenstermanagement und möchten sich zusätzlich um die Aufnahme in den oben genannten CargoMarket bewerben? Dann loggen Sie sich jetzt hier durch Eingabe von Benutzername und Passwort ein:

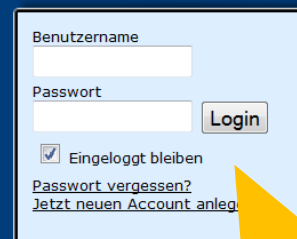

Sie besitzen noch kein Benutzerkonto für das Cargoclix Zeitfenstermanagement und möchten sich um die Aufnahme in den oben genannten CargoMarket bewerben? Dann legen Sie sich jetzt hier einen neuen Account an:

Jetzt neuen Account anlegen!

Wenn Sie bereits Nutzer des Zeitfenstermanagements bei Cargoclix sind, können Sie sich einfach hier einloggen

Wenn Sie noch keinen Account zum Zeitfenstermanagement bei Cargoclix haben, können Sie sich diesen hier anlegen

 $\rightarrow$  In beiden Fällen wird Ihre Anmeldung nun geprüft und Ihr Account zu Beginn des darauffolgenden Werktages freigeschaltet

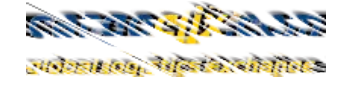

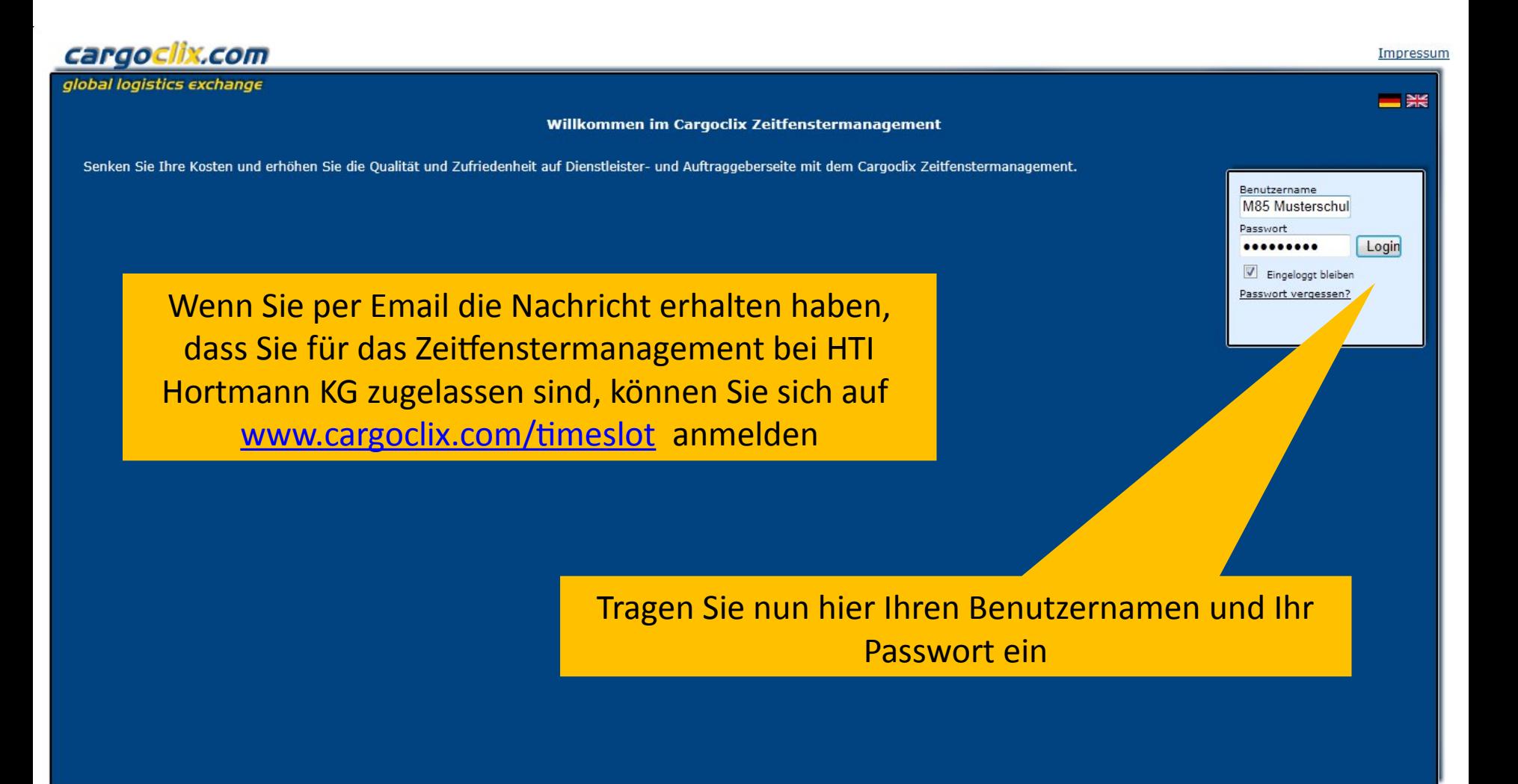

Dr. V. Meier, J. Schmidt, Juni 2015

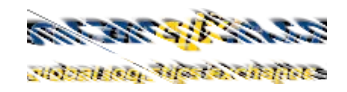

 $\blacktriangle$ 

 $\overline{\phantom{a}}$ 

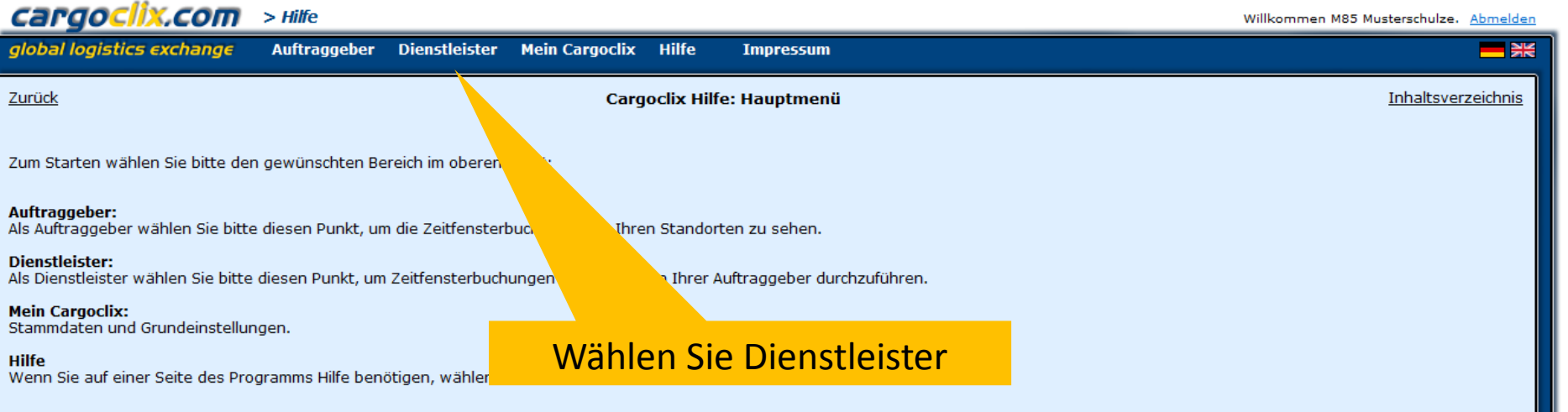

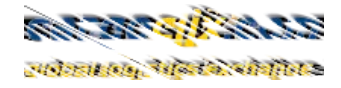

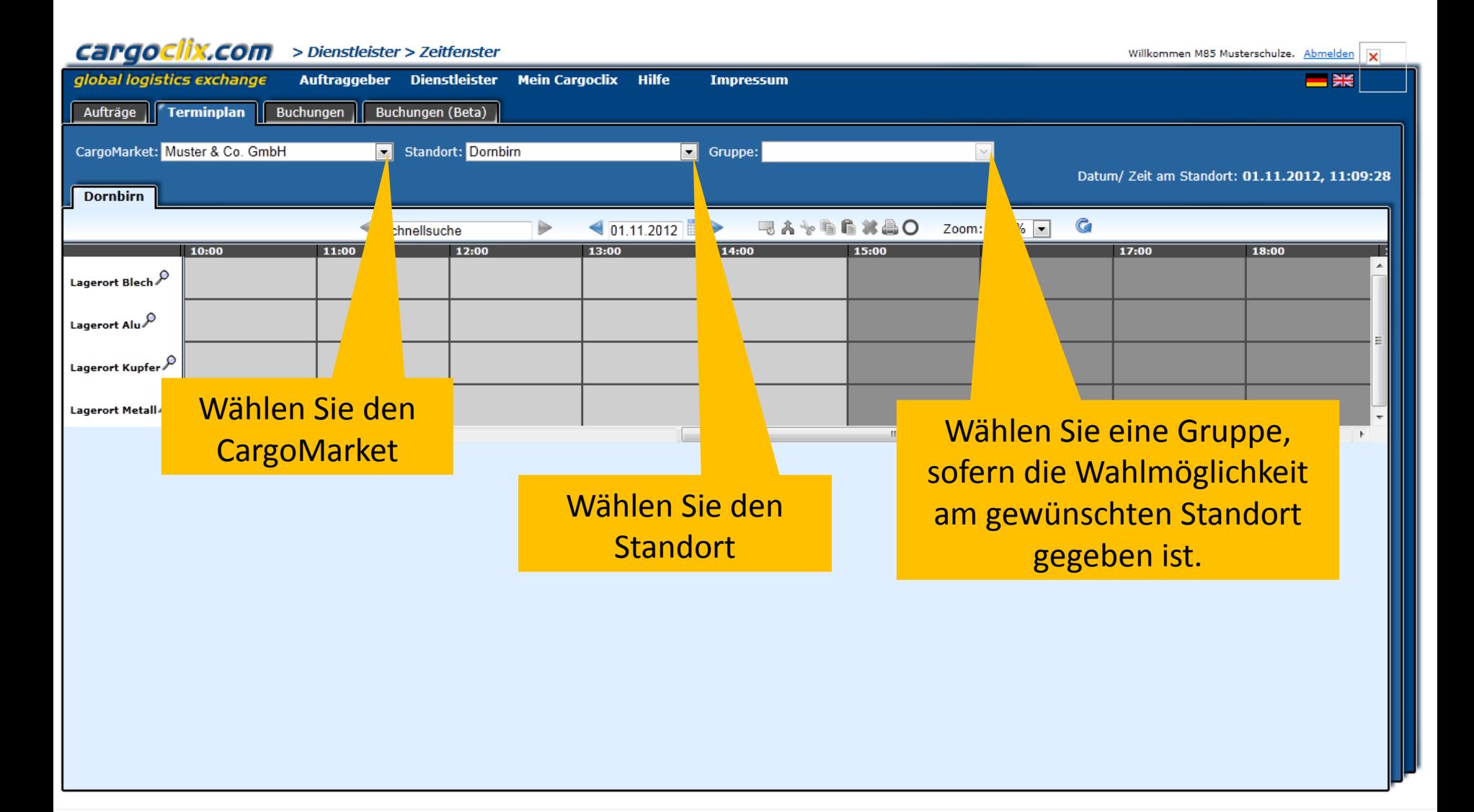

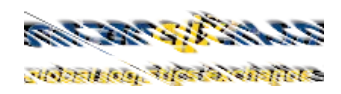

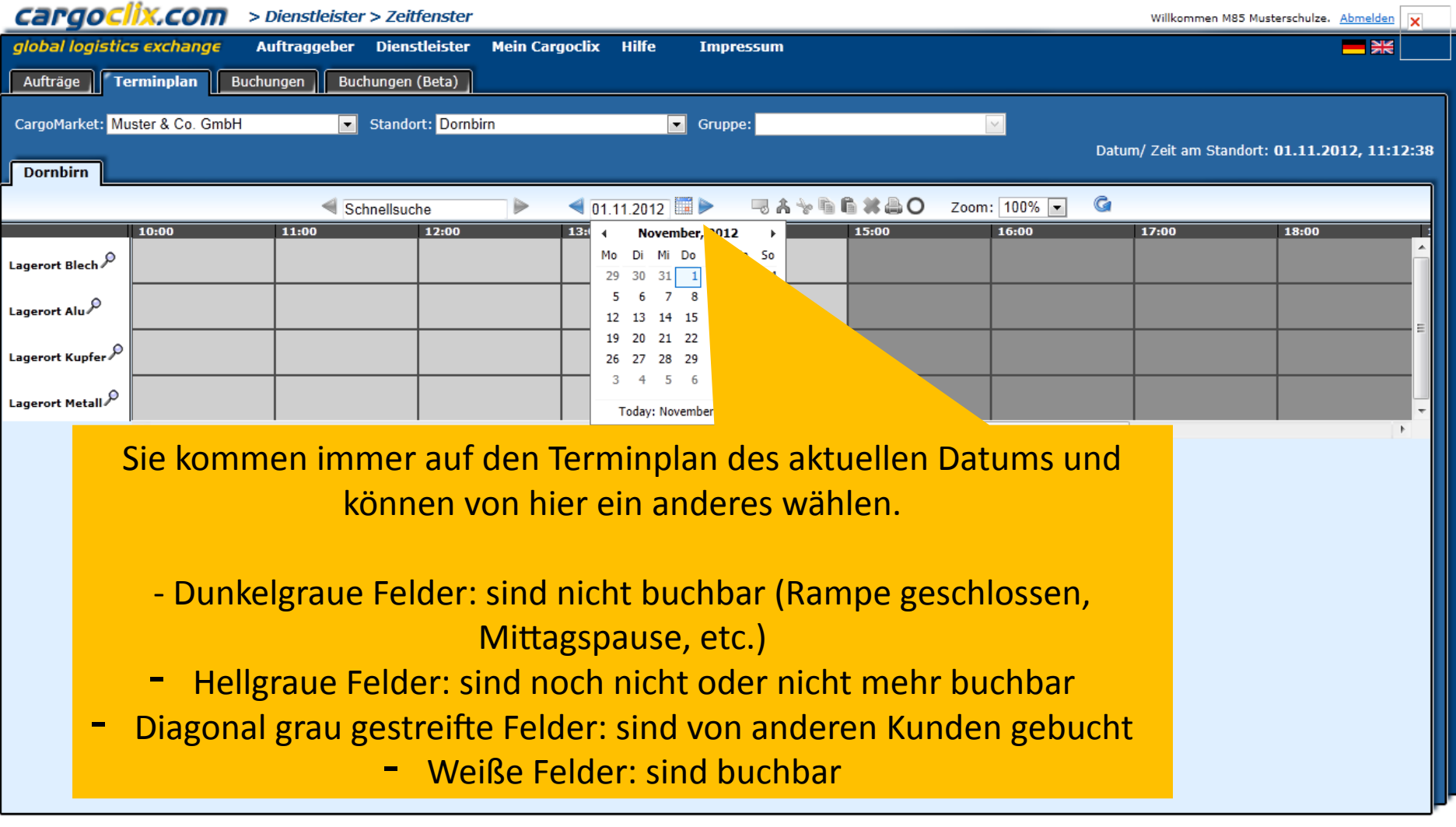

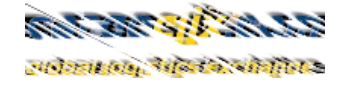

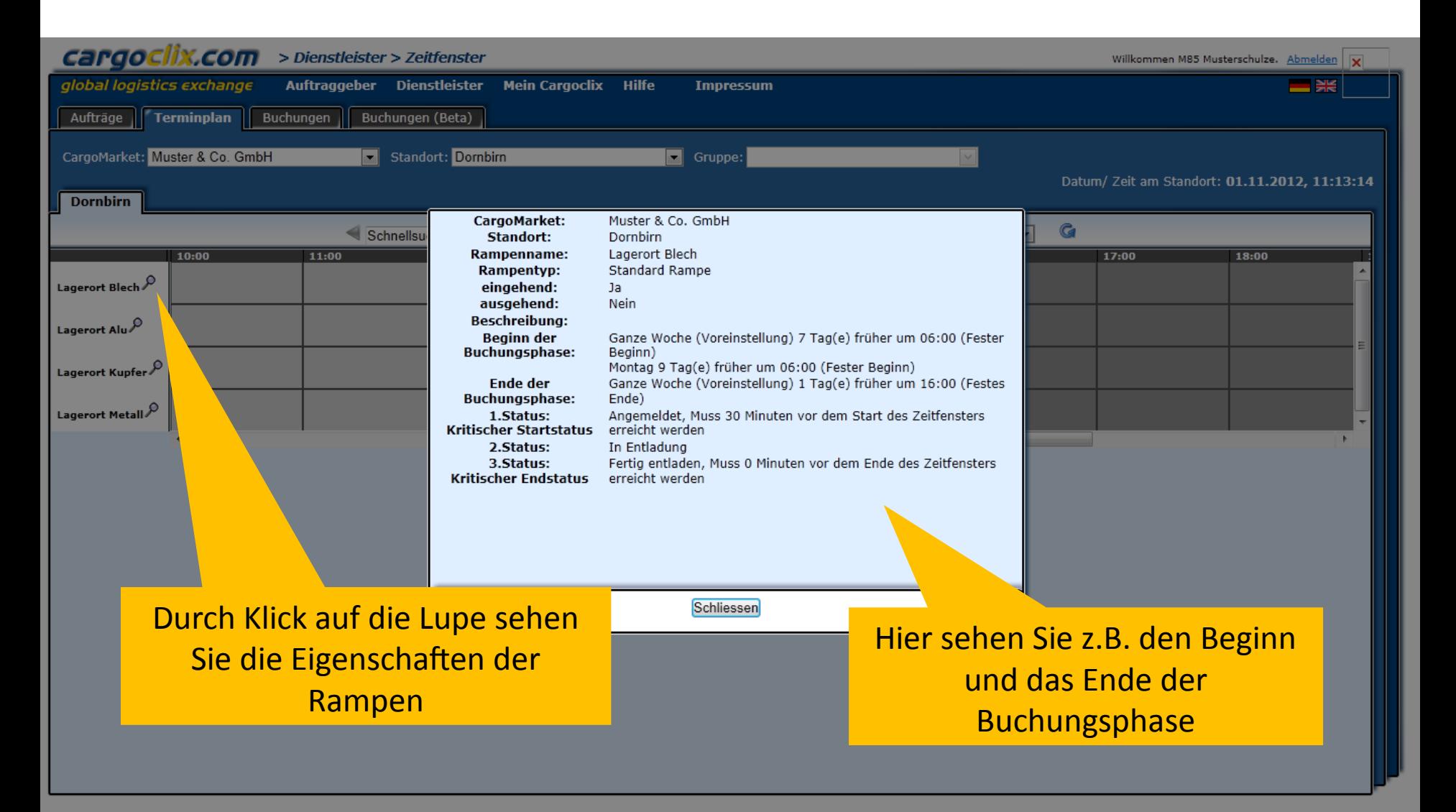

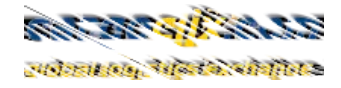

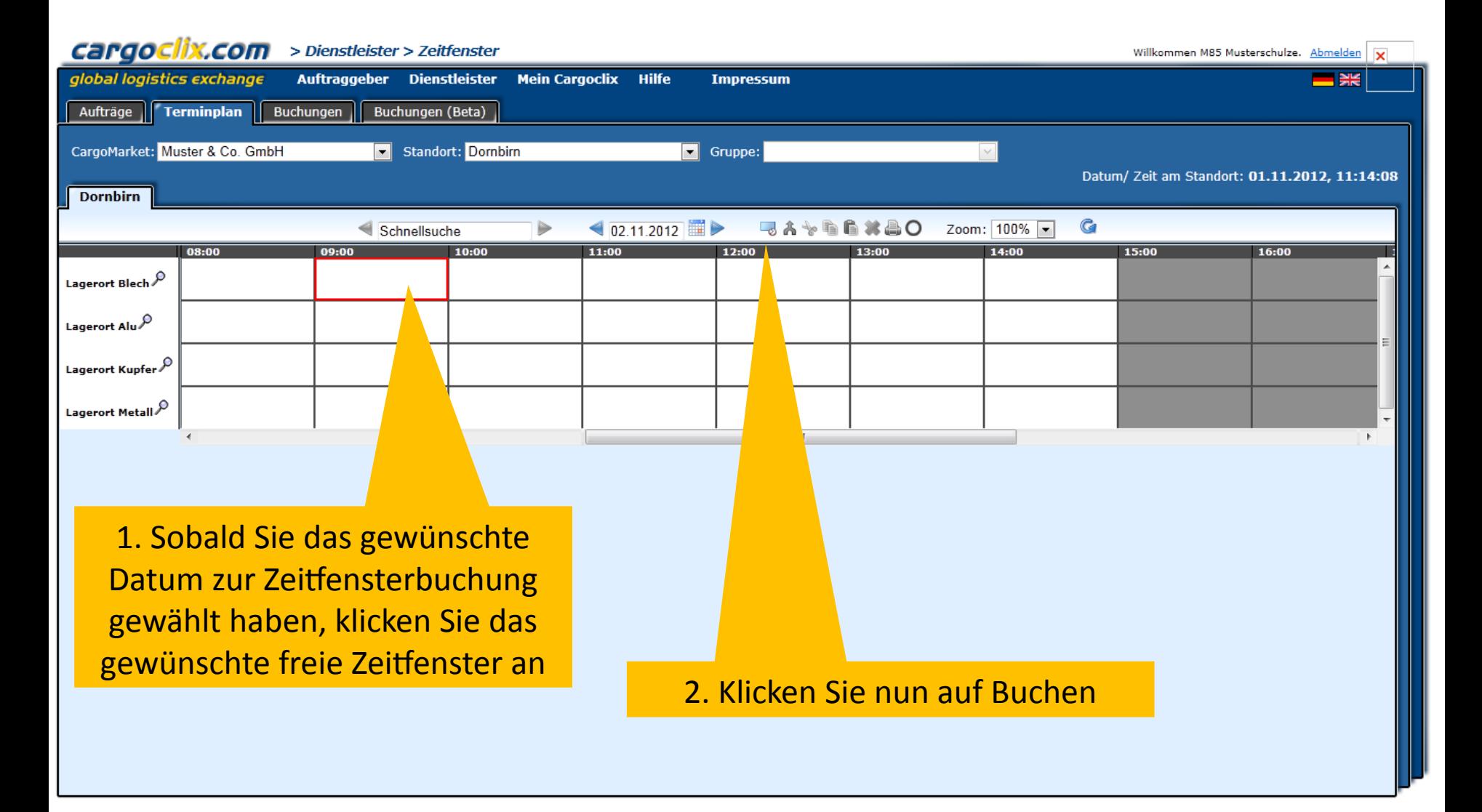

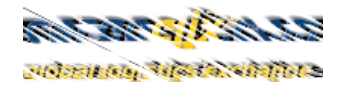

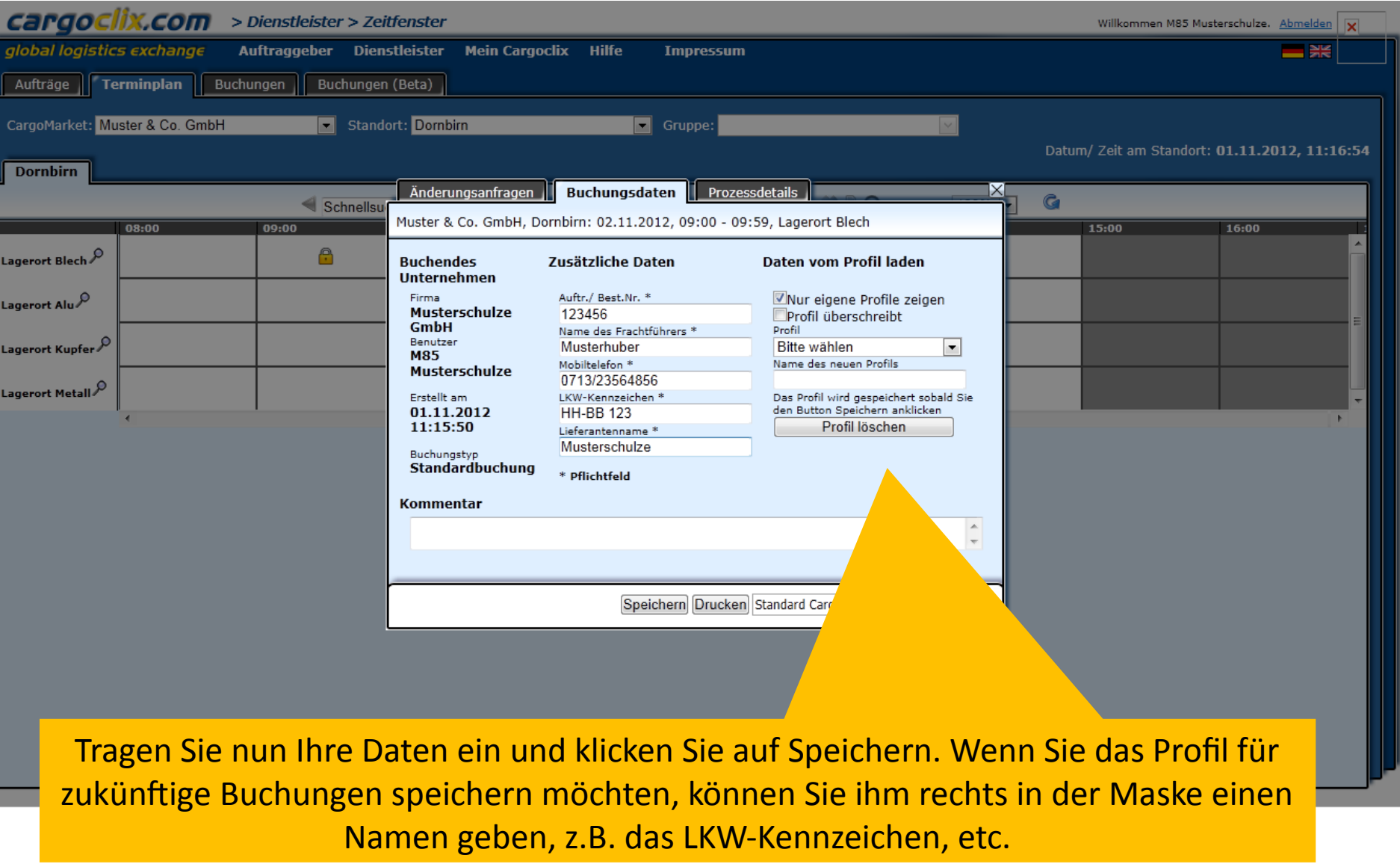

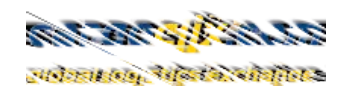

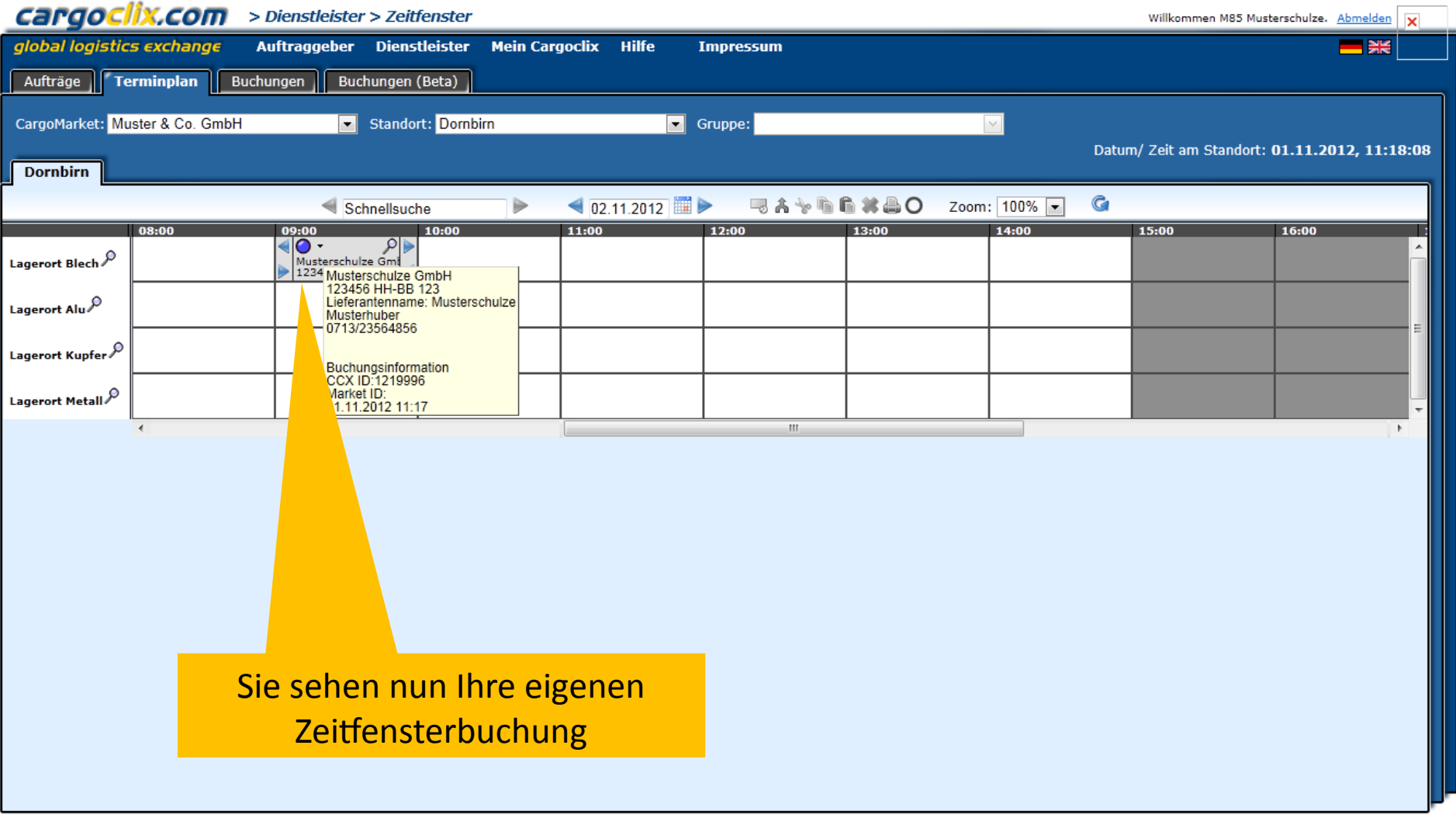

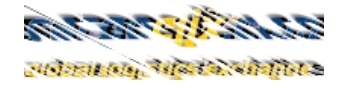

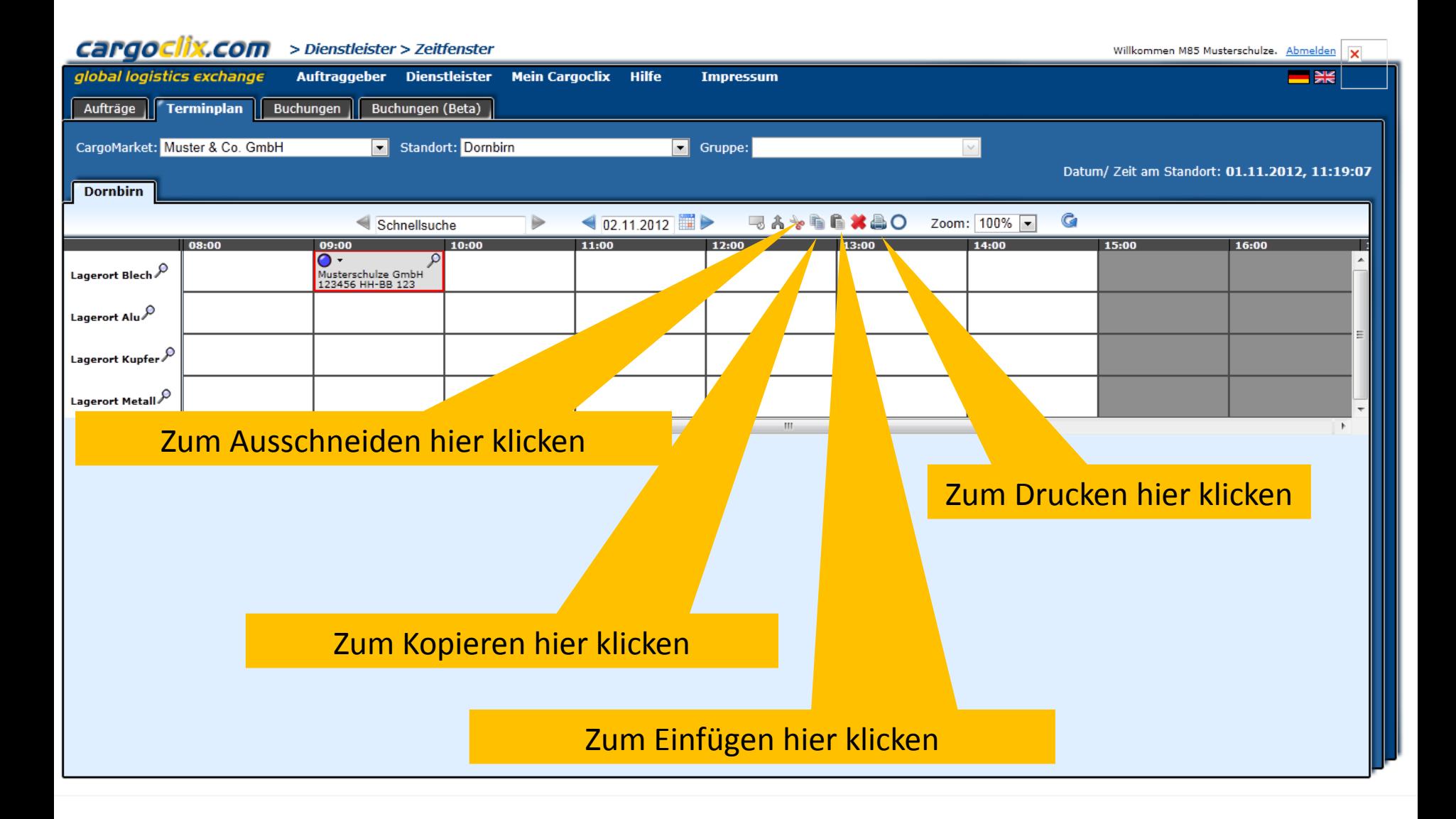

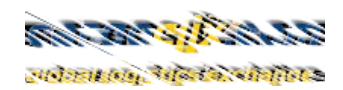

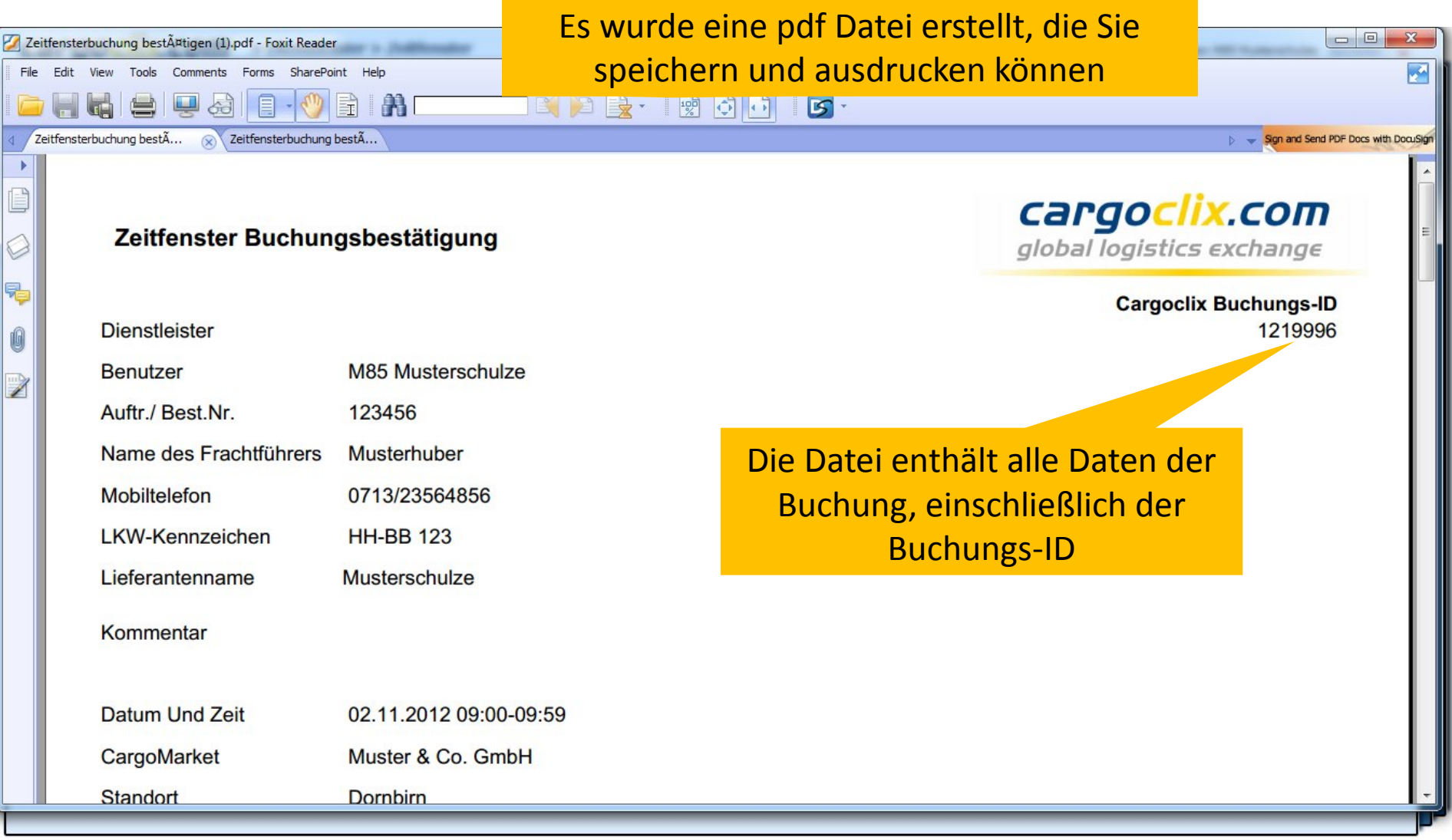

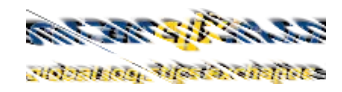

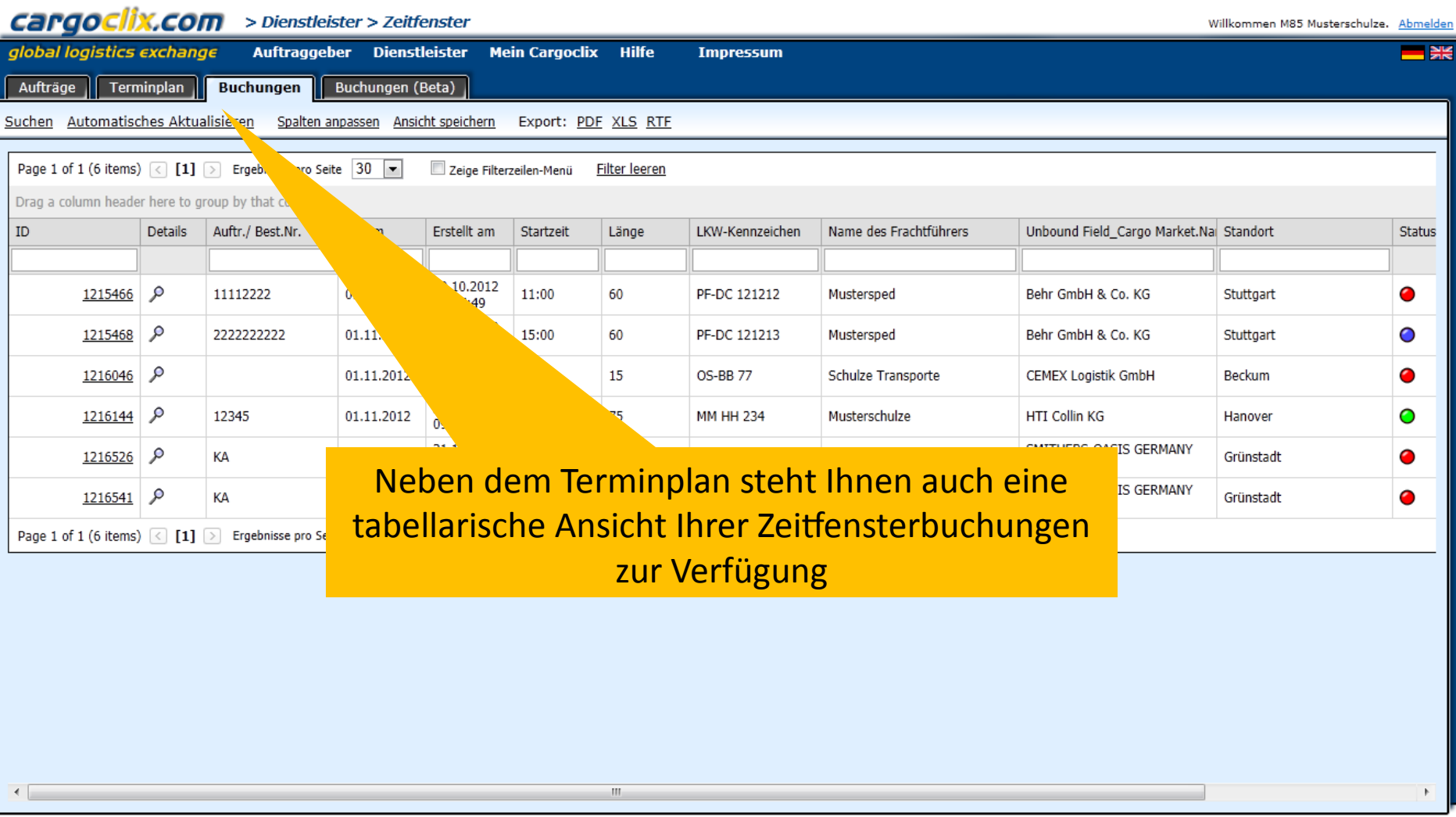

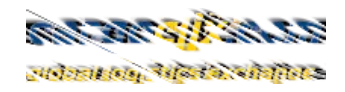

 $\blacktriangle$ 

 $\overline{\phantom{a}}$ 

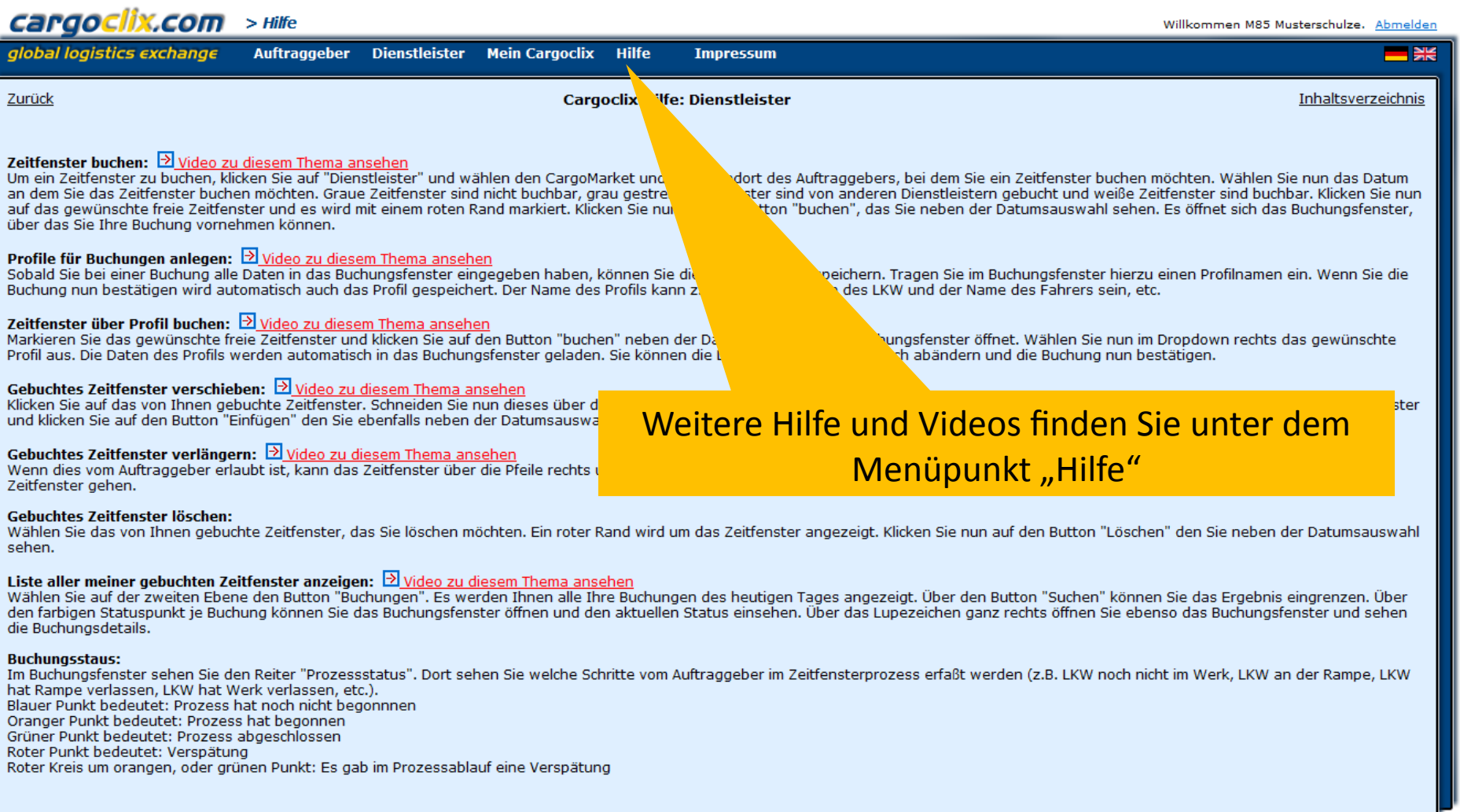

Dr. V. Meier, J. Schmidt, Juni 2015

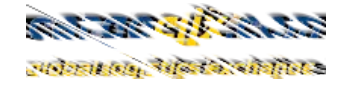

### **Vielen Dank!**

# **Bei Rückfragen zu Ihren Lieferungen wenden Sie sich bitte an Ihre Ansprechpartner bei HTI Hortmann KG**

# **Bei technischen Rückfragen erreichen Sie Cargoclix Email: [support@cargoclix.com](mailto:support@cargoclix.com) Tel. +49 (0) 761 – 20 55 11 00**

Dr. V. Meier, J. Schmidt, Juni 2015